## **Sistema d'Informació Geogràfica** Per la localització i visualització d'espècies invasores al delta de l'Ebre

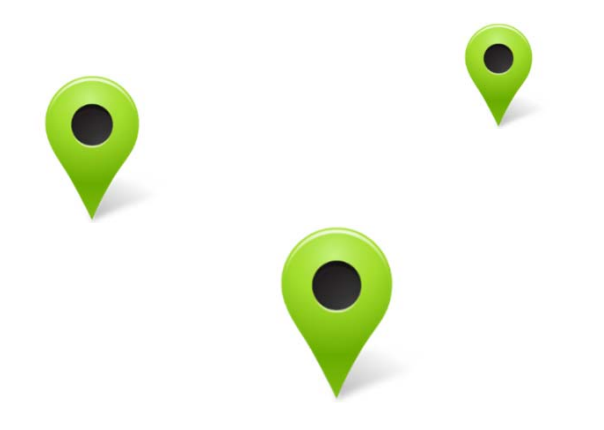

Màster en Tecnologies de la Informació Geogràfica Projecte Final Alumne: Adrià Jaime torres Tutors: José Quirós (LIGIT) / Xavier Serra (Thigis S.L.) març 2014

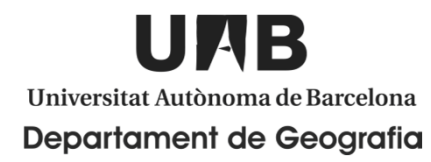

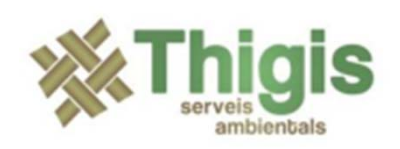

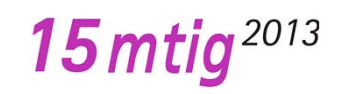

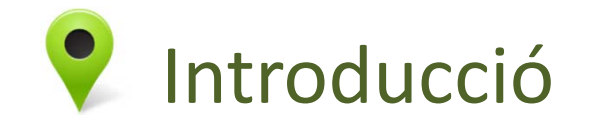

- • A Catalunya, i concretament al delta de L'Ebre, existeix una problemàtica amb les espècies invasores, espècies que alteren els hàbitats naturals que colonitzen i generen impactes ecològics i econòmics
- •Predicció i gestió :

Identificació de vies d'entrada de les espècies, establir mesures adequades per la gestió i prevenció per cadascuna d'aquestes vies

> **En el terreny de la prevenció però és en el que <sup>s</sup>'han de fer els majors esforços, i on el sistema integrat de d'aplicació mòbil i visor web que es proposa en aquest projecte pot ajudar.**

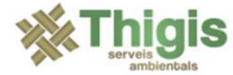

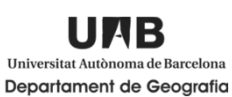

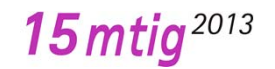

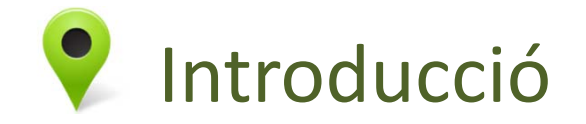

•**Sistema de localització i visualització:**

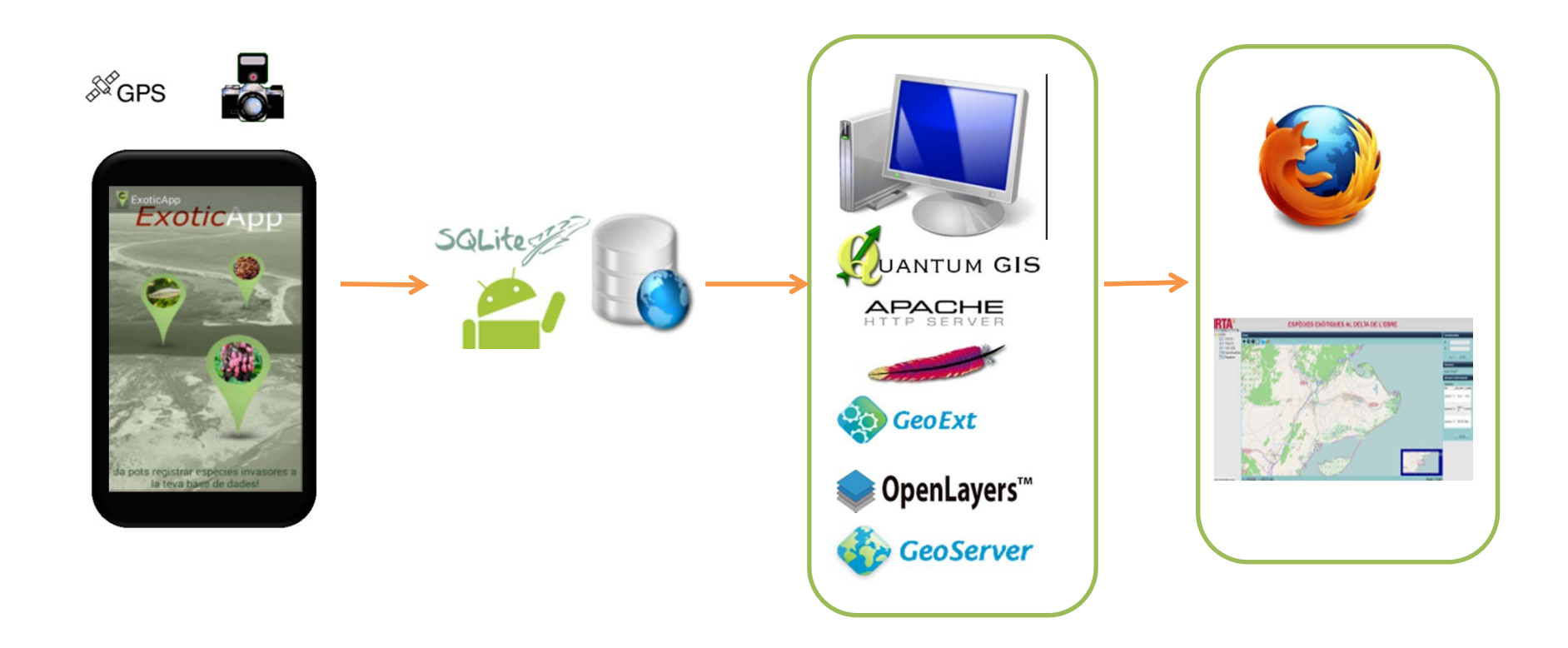

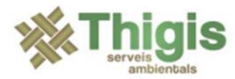

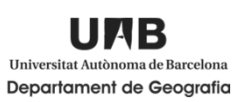

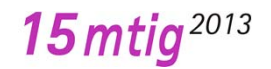

ExoticApp

Ja pots registrar espècies invasores a la teva base de dades!

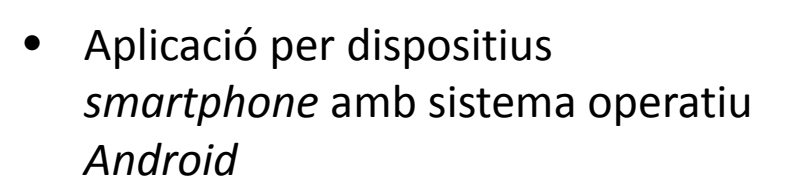

- • Desenvolupada en l'entron de programació Eclipse (Integra *JDK de Java* i *SDK Android <sup>+</sup> plug‐ins* ) .
- • API mínima 2.2 (Froyo) API òptima 4.2 (Jelly bean). Necessaris dispositius amb GPS i càmera integrats i recomanable memòria Externa SD.

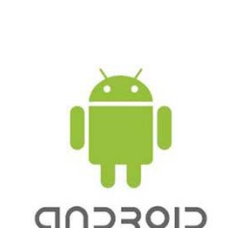

ExoticApp

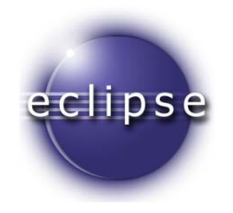

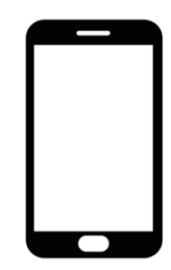

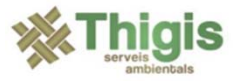

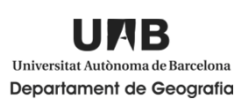

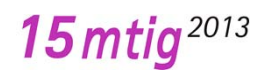

es a

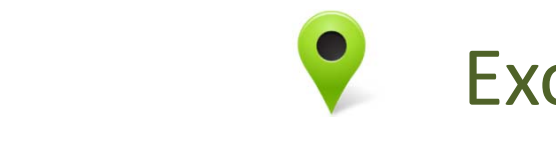

# ExoticApp

arribar a de la superficie

dults envers il arròs) no és ganisme. nt el seu nou cions una aquàtica

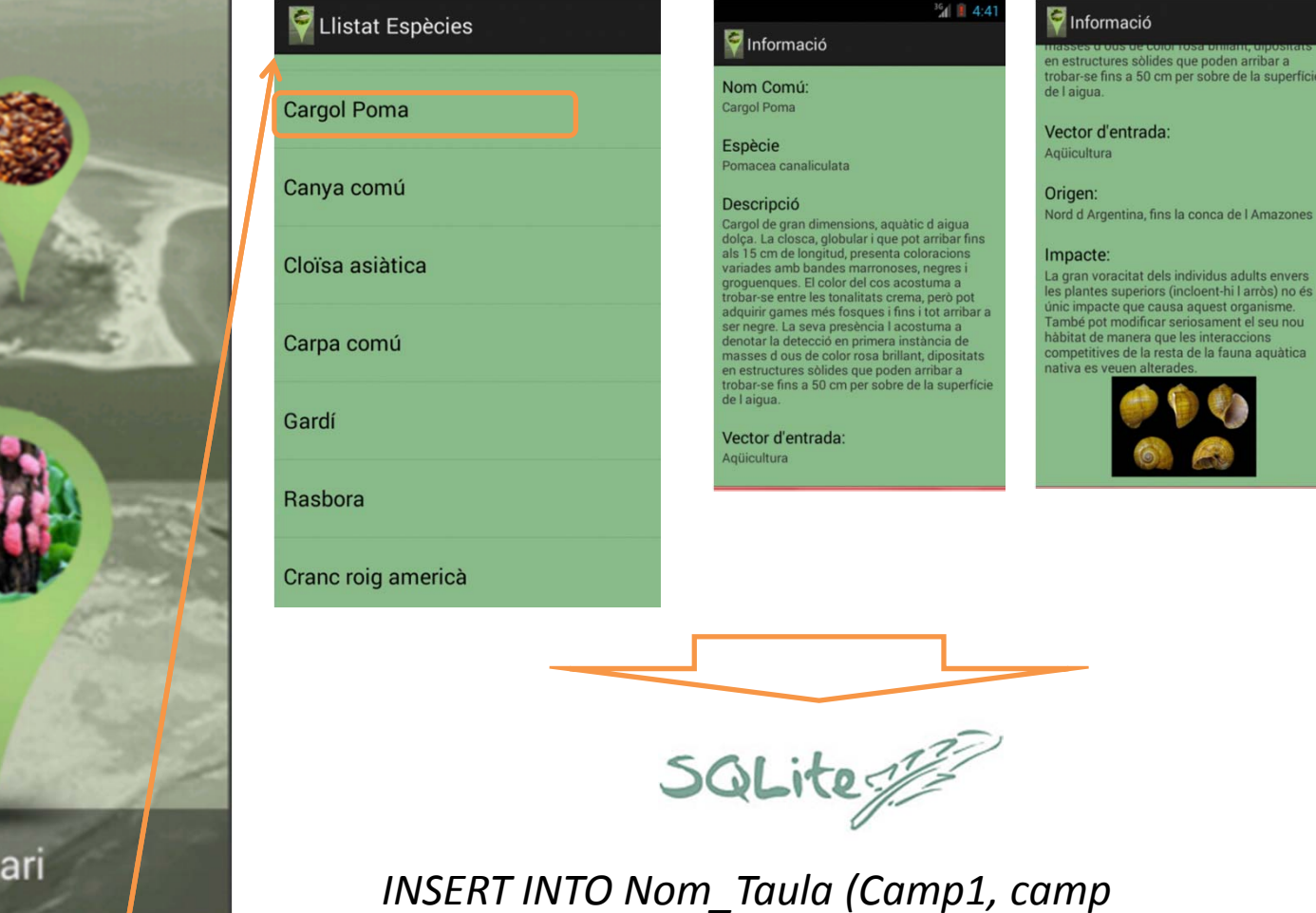

*2...camp N) VALUES (valor 1,valor 2..valor N");*

SIG per la localització i visualització d'espècies invasores al delta de l'Ebre ‐ Projecte Final

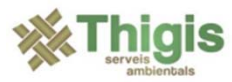

Accedir al formul

tarı

en

Espècies

 $\sqrt{\frac{1}{2}}$  ExoticApp  $\frac{1}{2}$ 

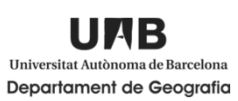

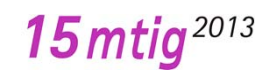

4:38

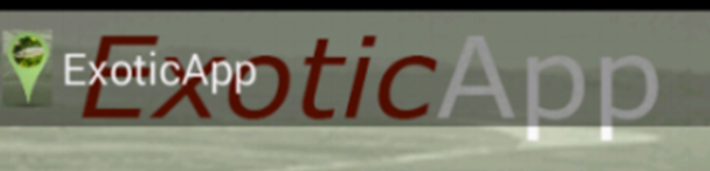

Accedir al formulari

Ja pots remventari Espècies vasores a

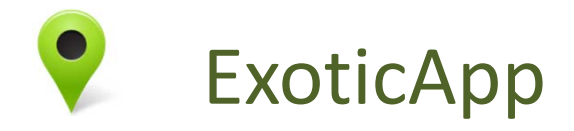

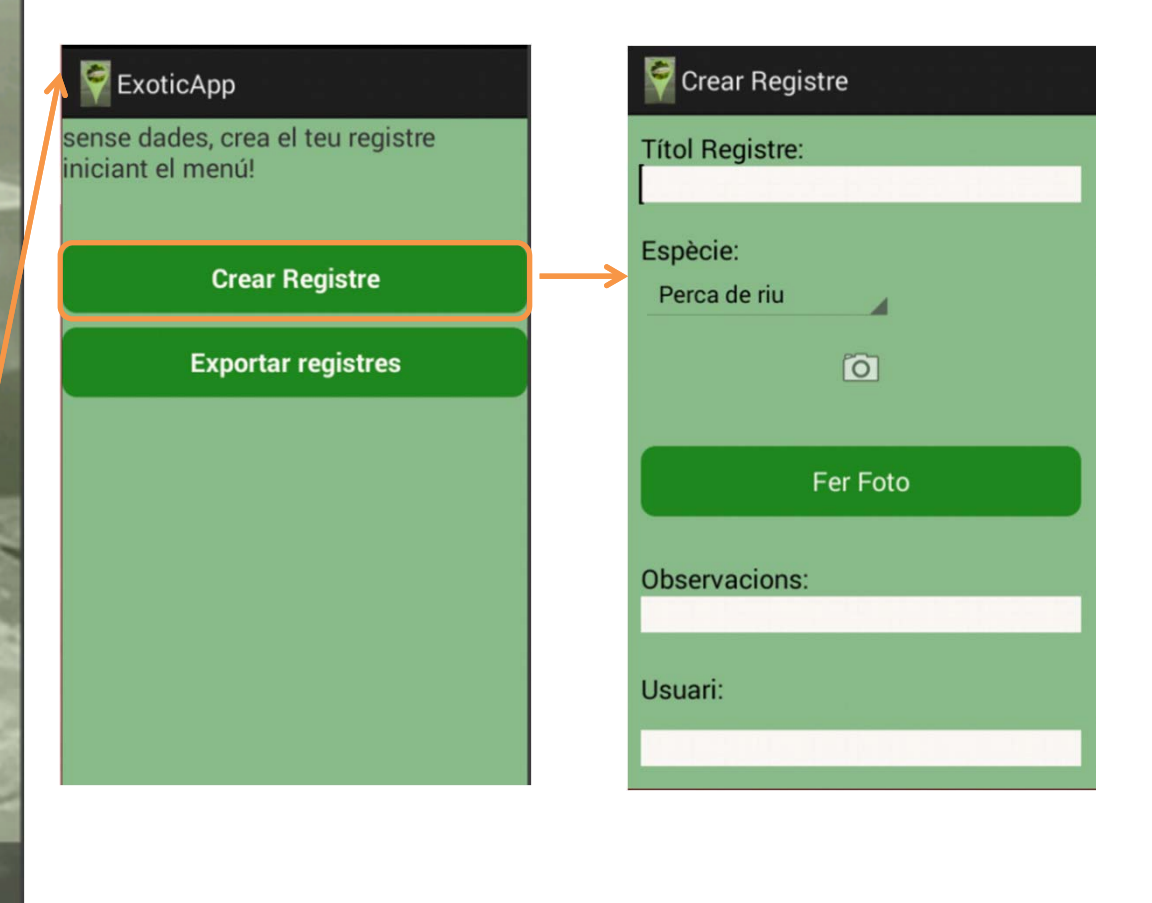

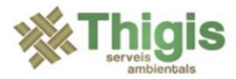

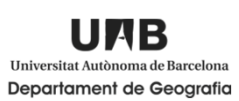

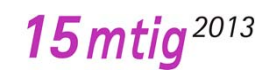

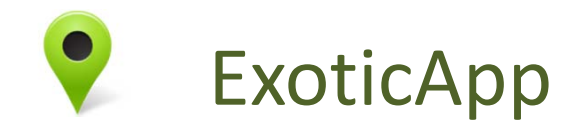

•Les dades del Formulari

#### **Informació que omplirà l'usuari:**

 $\overline{\phantom{a}}$ Títol registre

 $\overline{\phantom{a}}$ Espècie

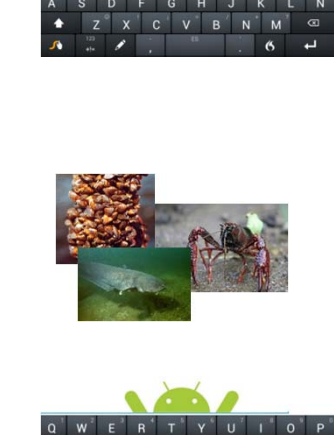

‐**Observacions** 

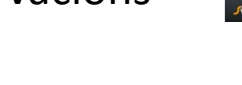

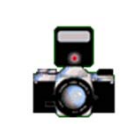

#### ‐Foto

## SIG per la localització i visualització d'espècies invasores al delta de l'Ebre ‐ Projecte Final

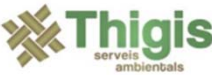

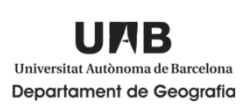

### **Informació generada pel dispositiu:**

‐Coordenades

Assegurar‐se de que el GPS <sup>s</sup>'ha inicialitzat

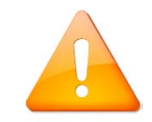

- $\overline{\phantom{a}}$ Data i Hora
- $\overline{\phantom{a}}$  Directori i nom amb els que <sup>s</sup>'ha guardat la foto per defecte

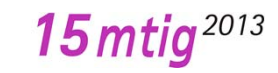

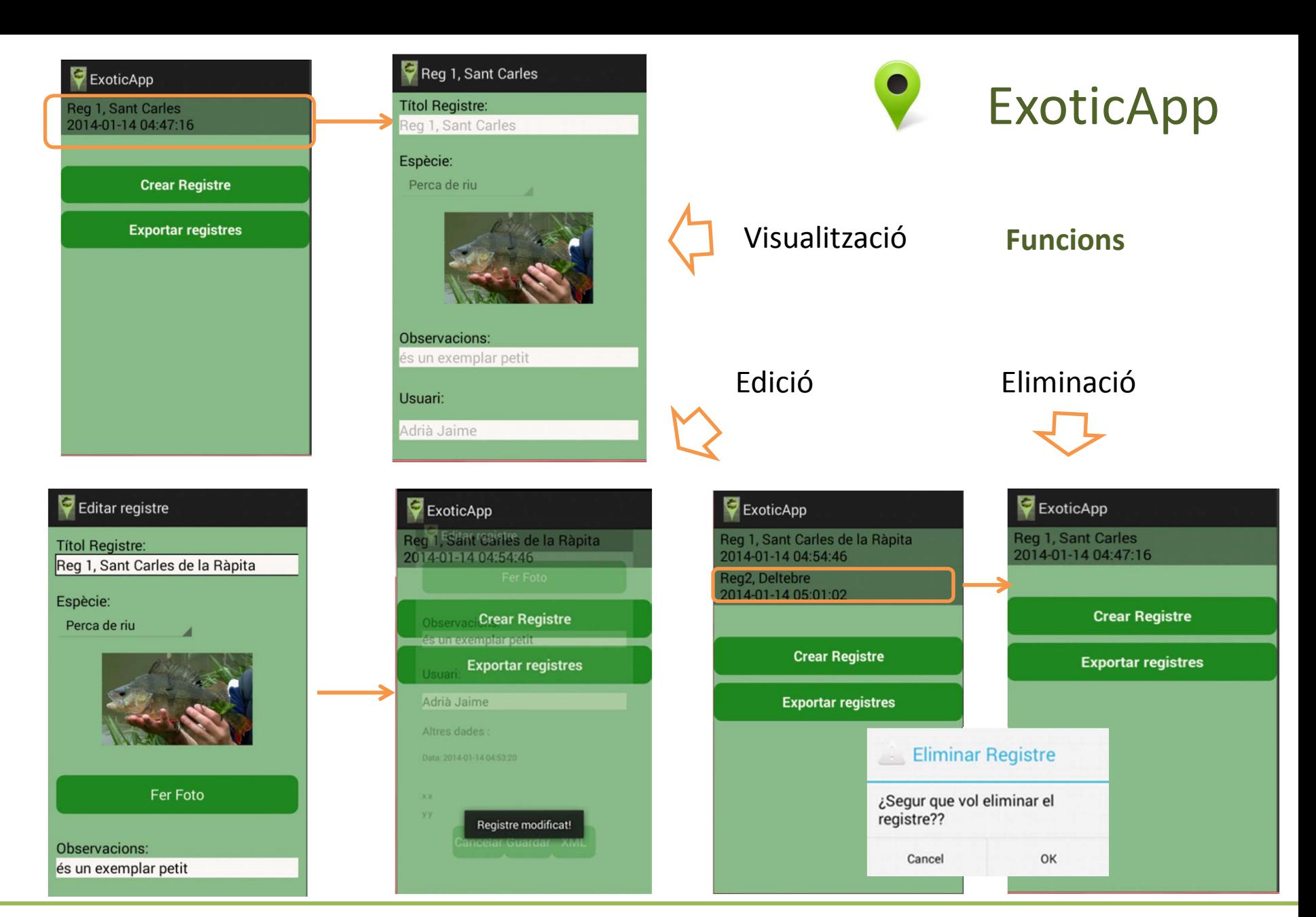

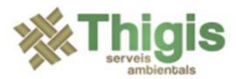

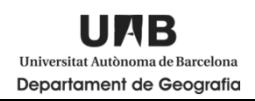

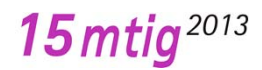

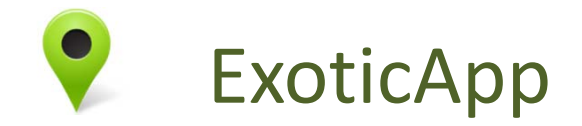

•Exportació de les dades

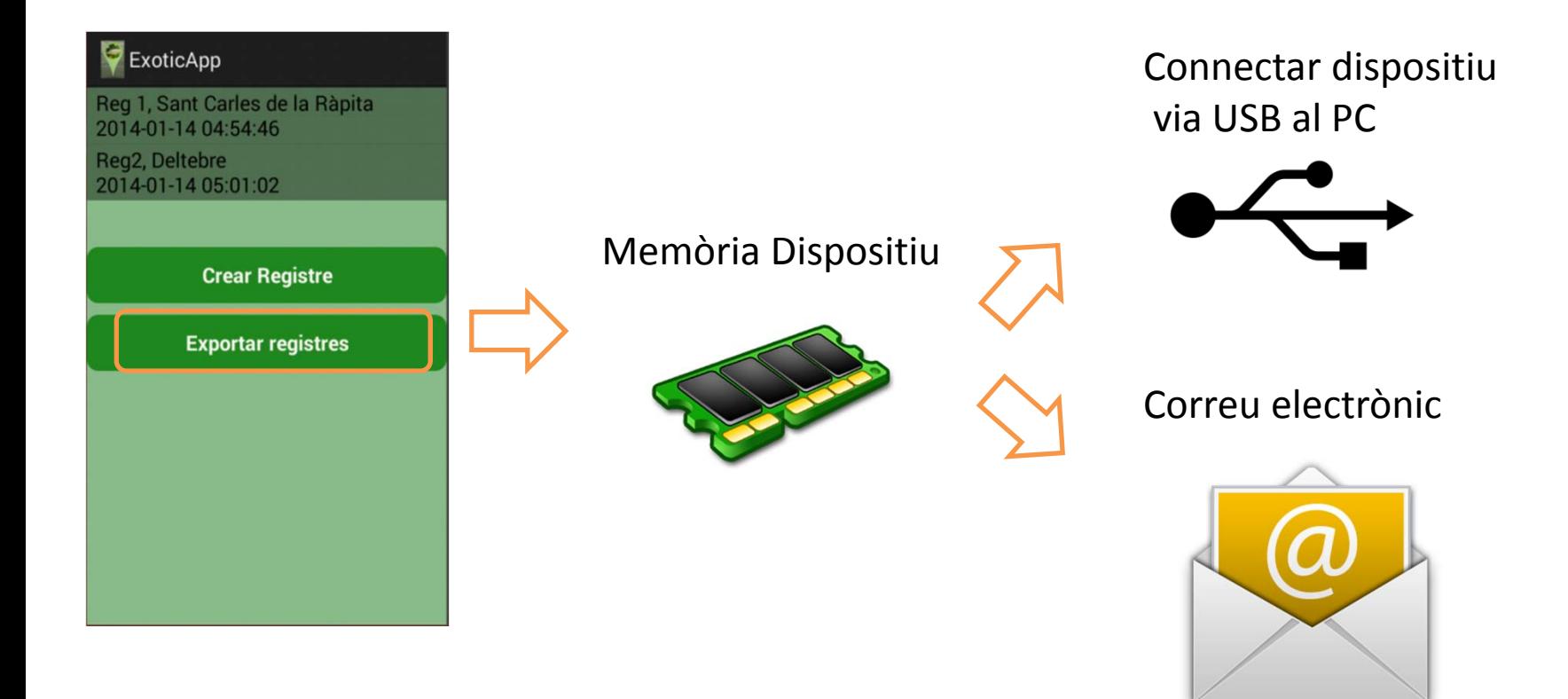

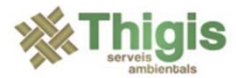

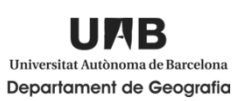

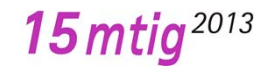

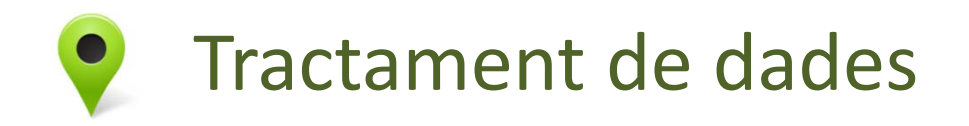

Per tal de dur <sup>a</sup> terme el visor interactiu, cal transformar les dades SQLite exportades del dispositiu en Shapes des de un PC

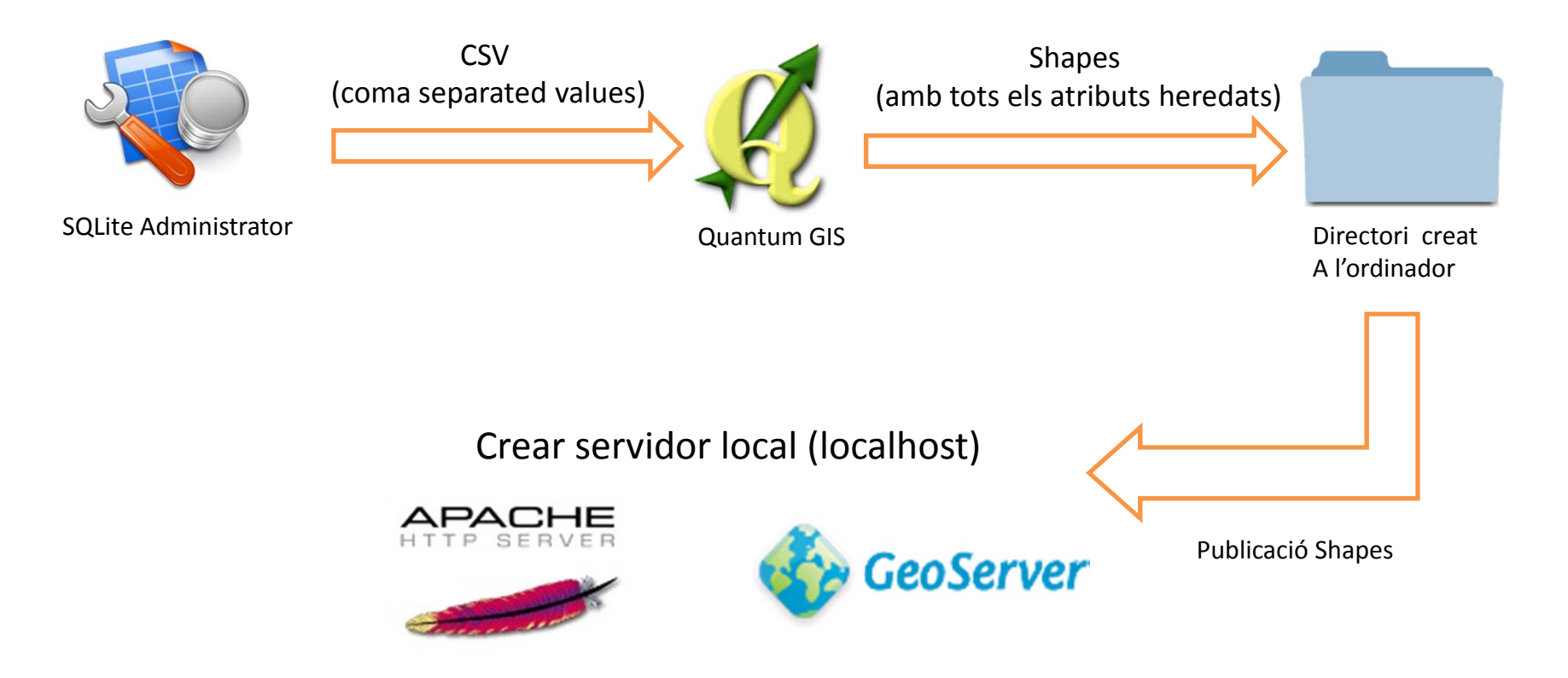

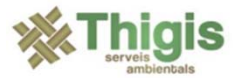

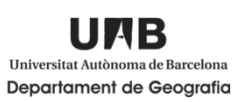

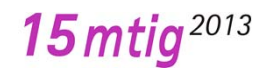

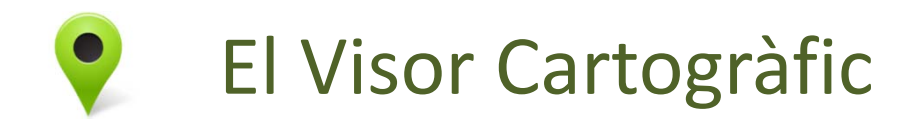

• $\bullet$  Entors de programació (Windows 7)

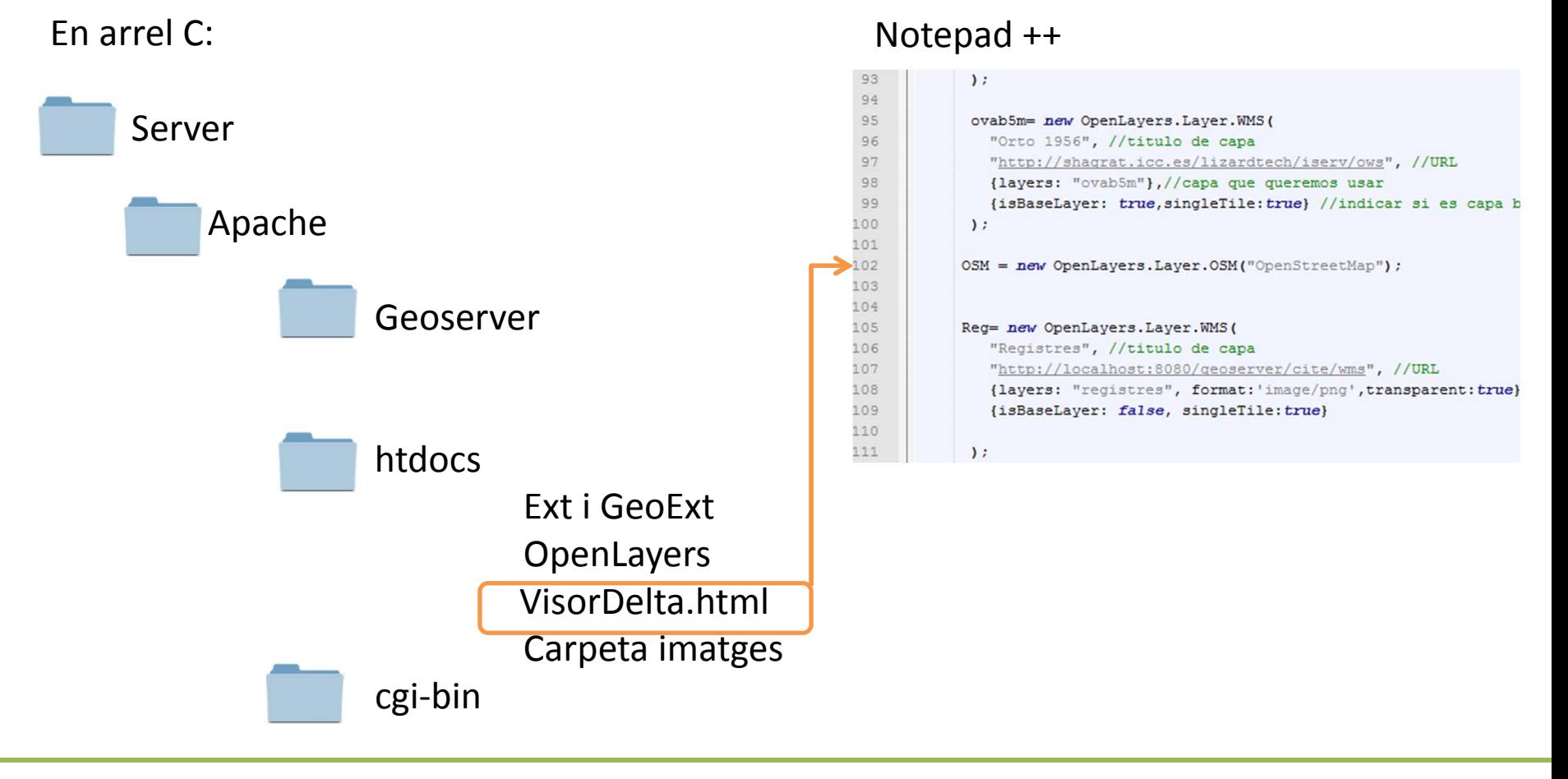

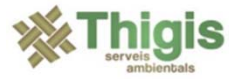

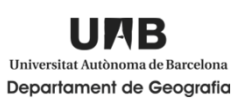

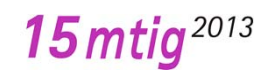

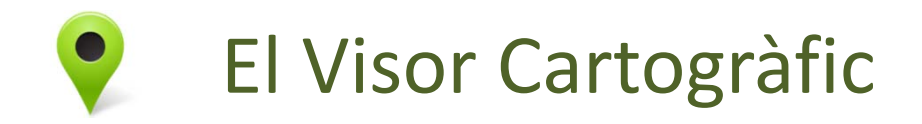

 $\bullet$ Disseny

## Distribució dels elements del visor

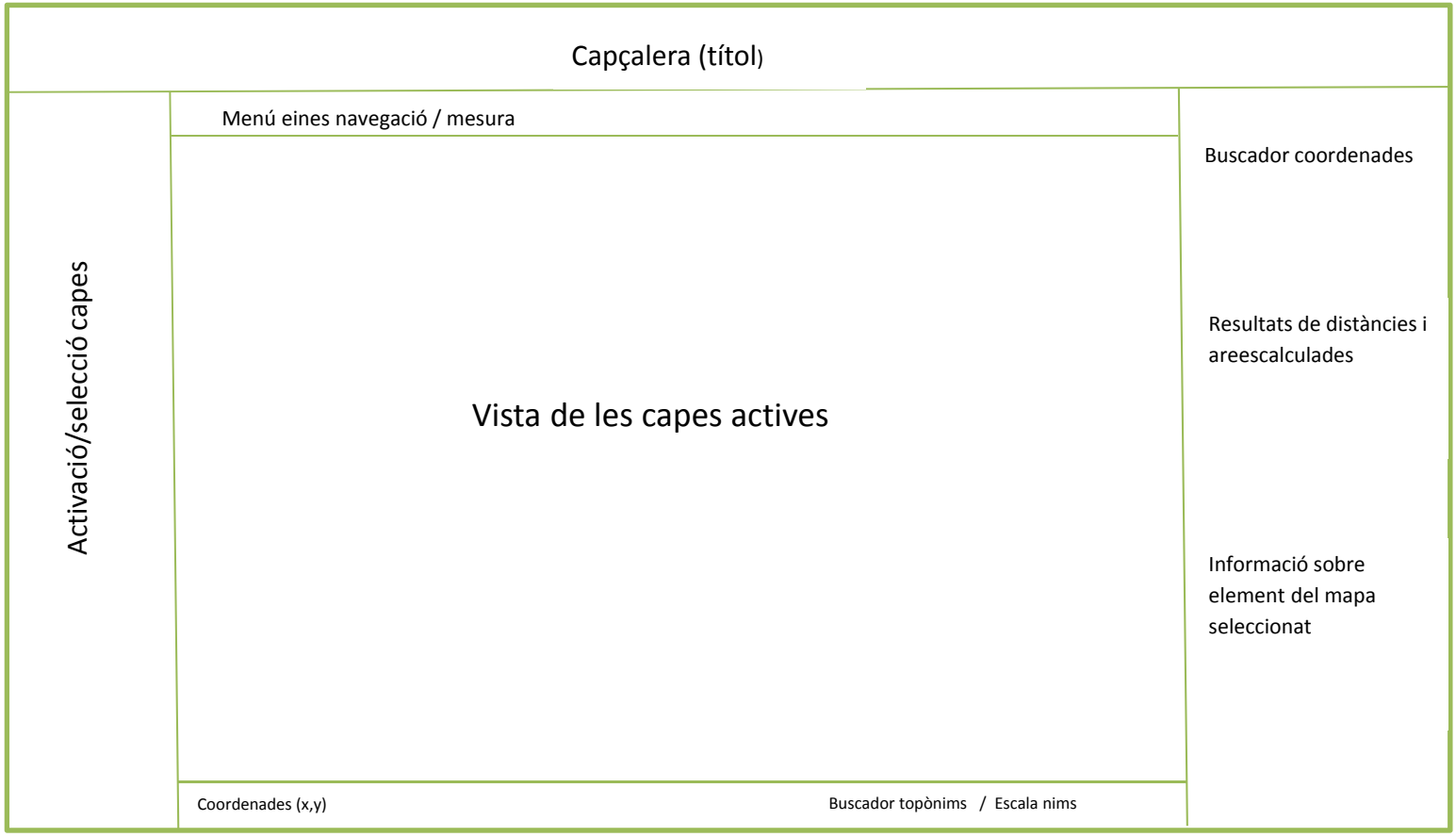

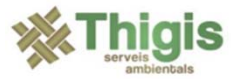

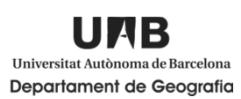

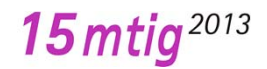

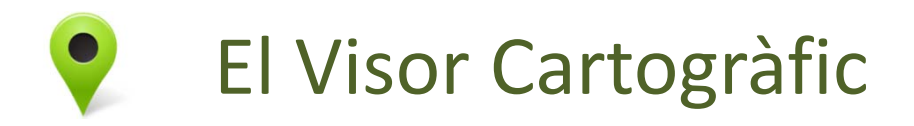

•Cartografia base

A partir de Web Map Services

- Institut Cartogràfic de Catalunya (ICC)
	- ‐Ortofoto 5m - Topogràfic - Ortofoto 1956

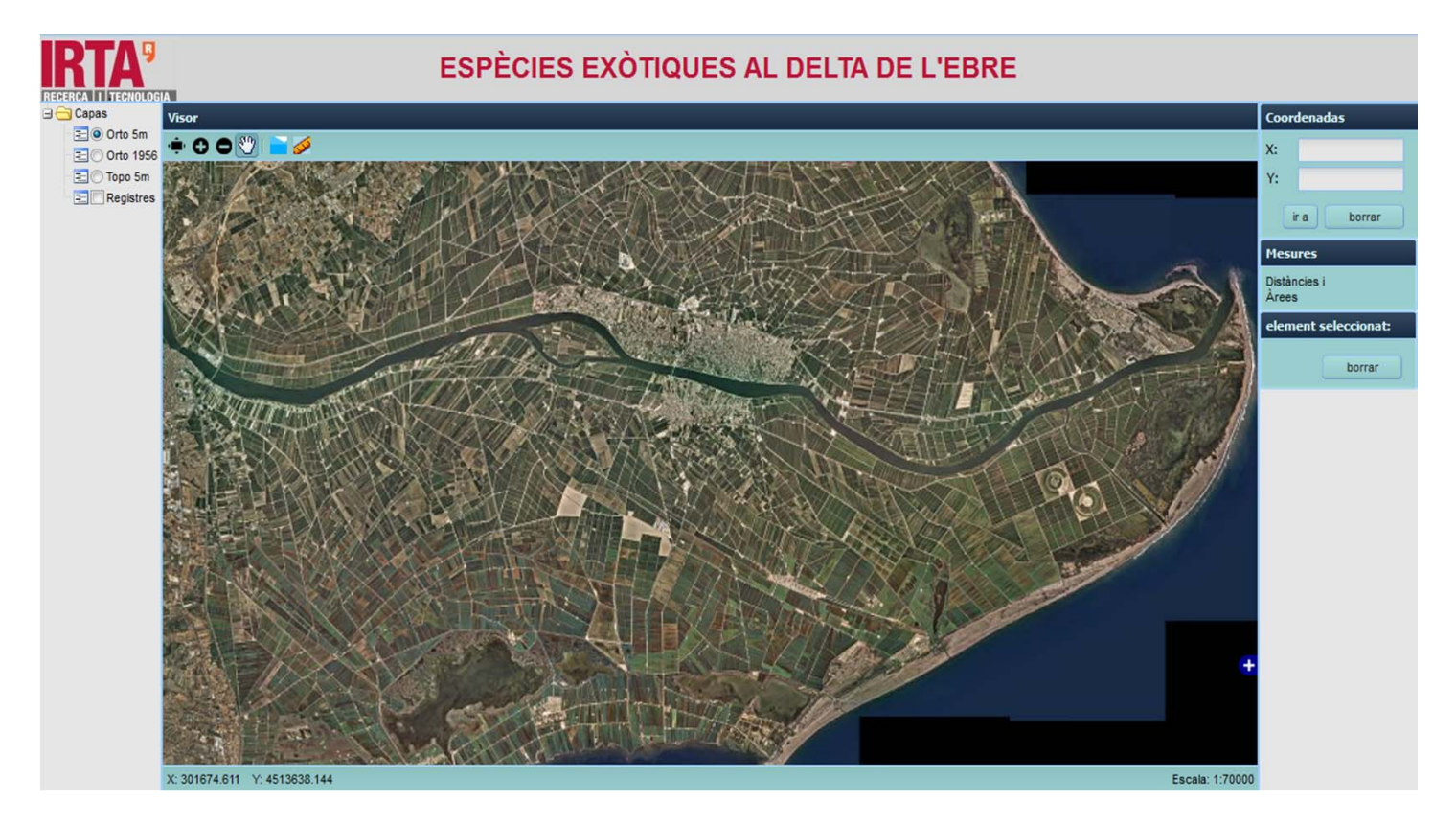

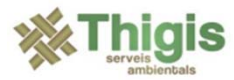

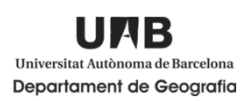

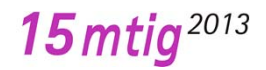

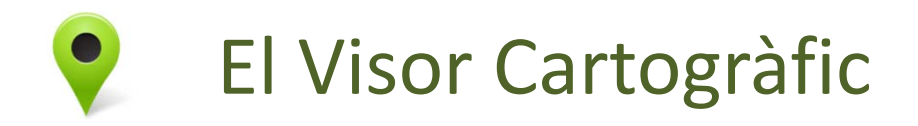

- •Cartografia base
- A partir de Web Map Services
	- Open Street Maps
		- ‐Mapnik

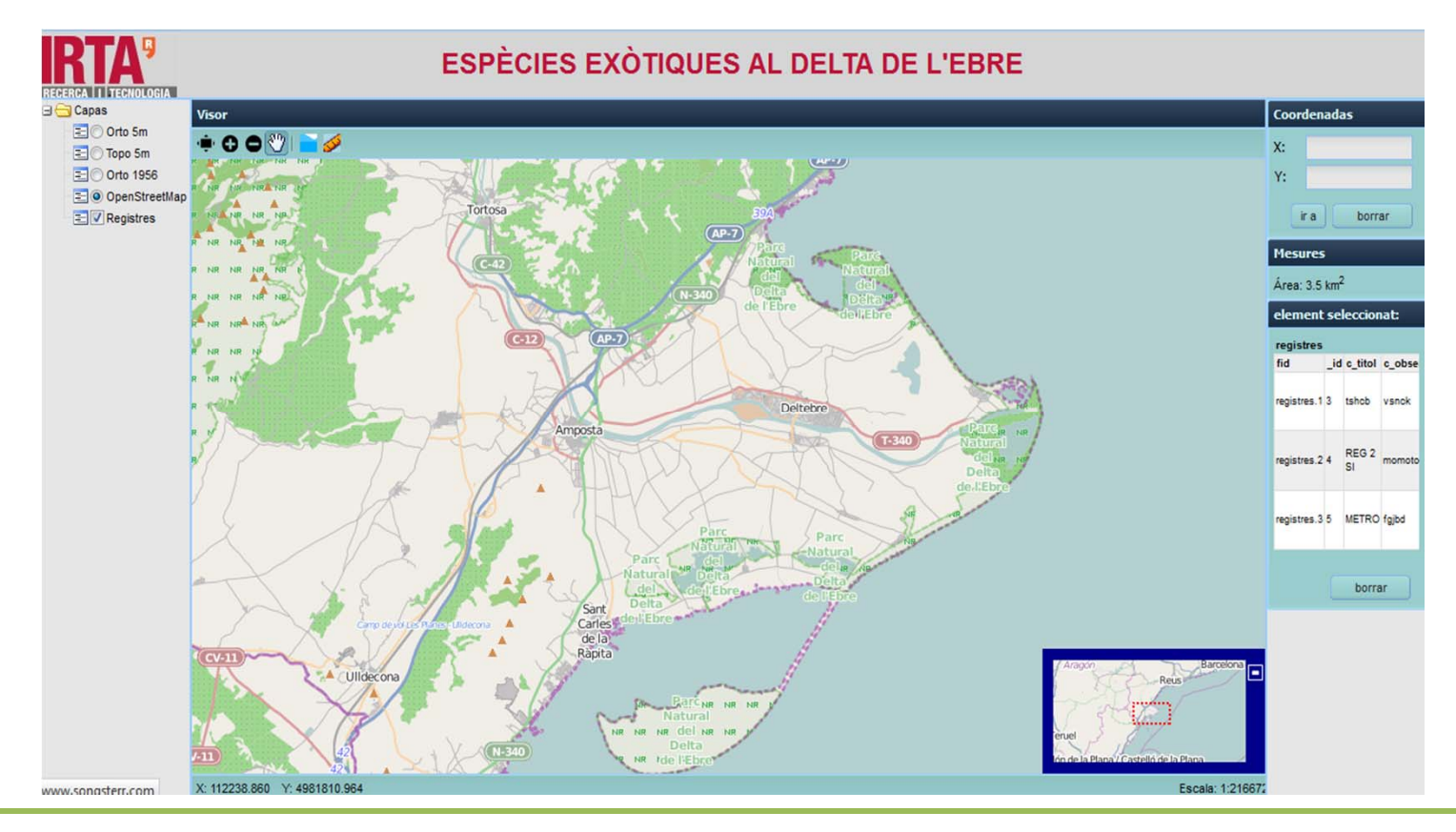

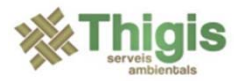

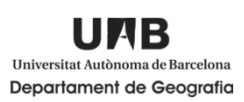

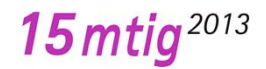

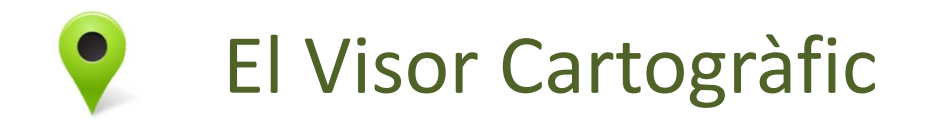

15 mtig<sup>2013</sup>

•Visualització de registres

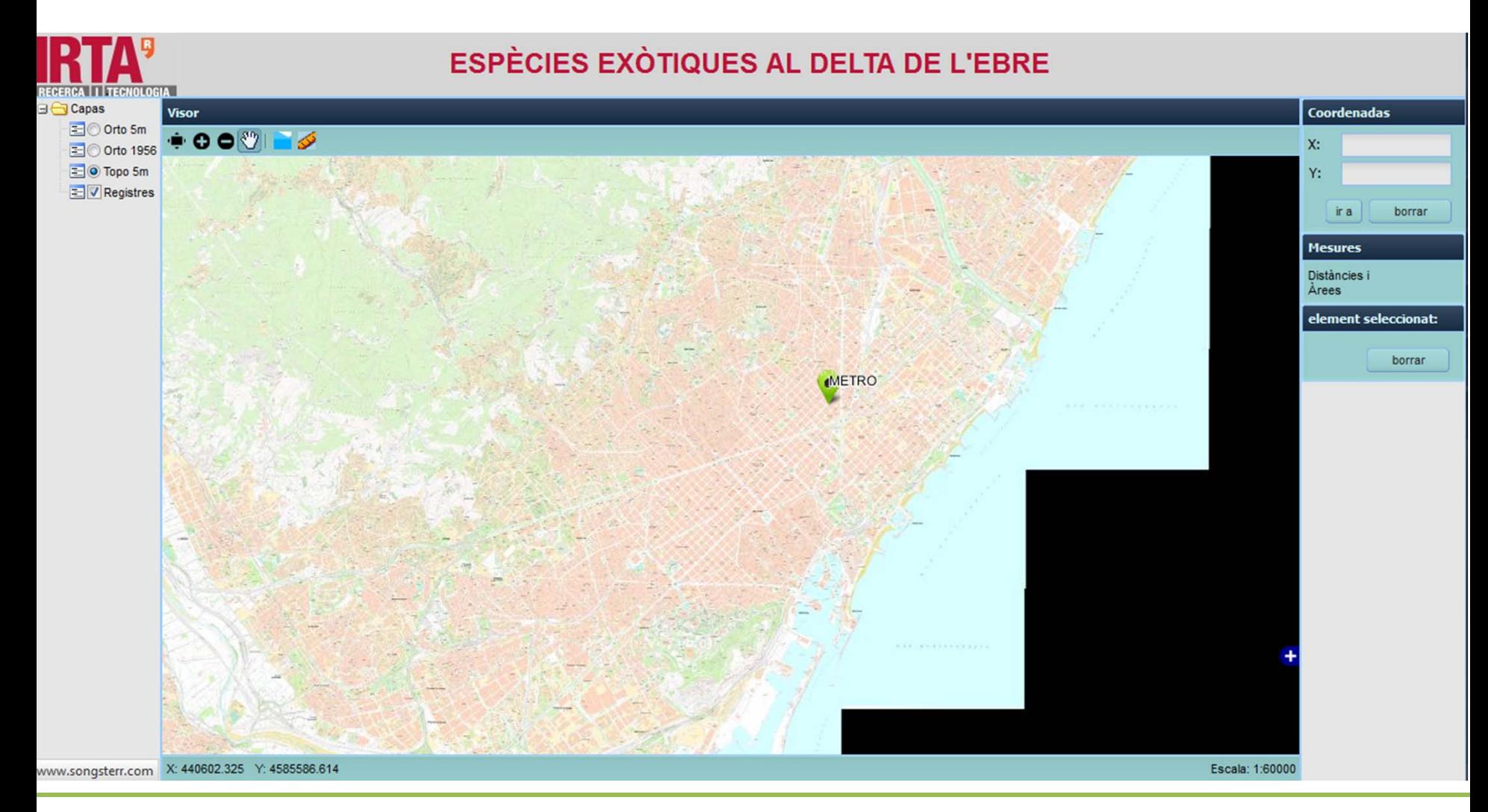

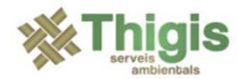

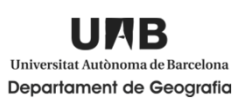

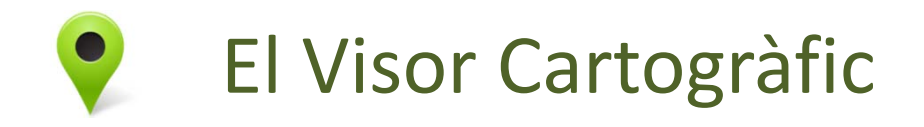

•Visualització de registres

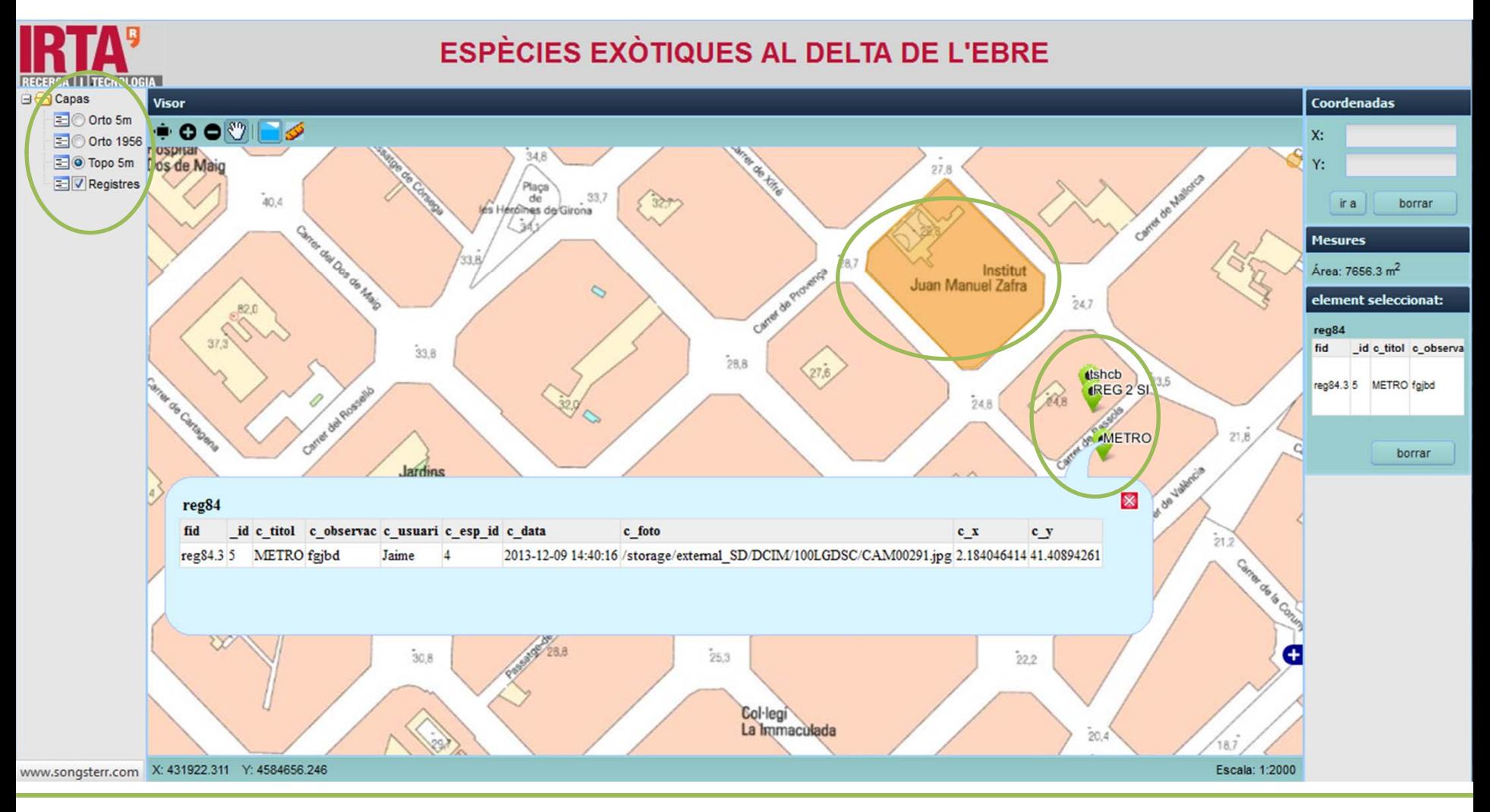

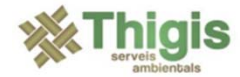

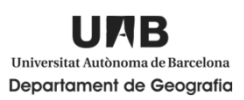

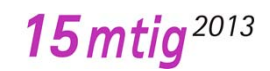

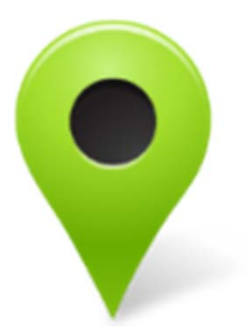

# **Gràcies per la vostre atenció**

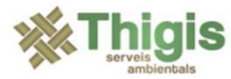

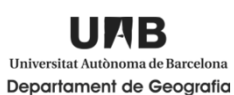

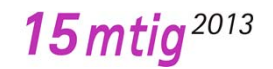